# Dell Precision R5500 Informações sobre configuração e recursos

## Sobre as Advertências

ATENÇÃO: uma ADVERTÊNCIA indica um potencial de danos à propriedade, risco 八 de lesões corporais ou mesmo risco de vida.

## Vista frontal e traseira

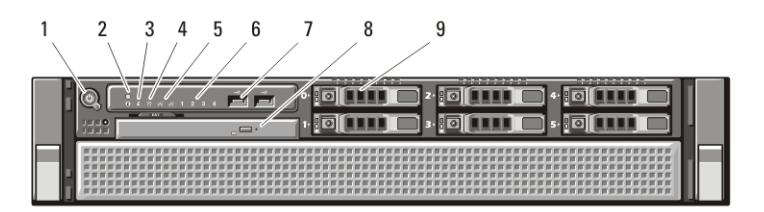

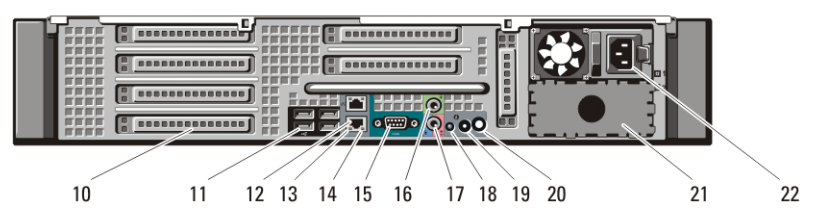

#### Figura 1. Vista frontal e traseira

- 1. botão liga/desliga, luz de alimentação
- 2. botão de identificação do sistema
- 3. luz de identificação do sistema
- 4. luz de atividade da unidade
- 5. luzes de integridade da conexão de rede (2)
- 6. luzes de diagnóstico (4)
- 7. conectores USB 2.0 (2)
- 8. unidade de CD/DVD
- 9. compartimento de disco rígido (6)
- 10. slots de placas de expansão
- 11. conectores USB 2.0 (4)
- 12. conector do adaptador de rede (2)
- 13. luz de integridade da conexão de rede
- 14. luz de atividade da rede
- 15. conector serial
- 16. conector de saída de linha

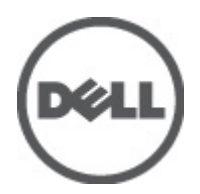

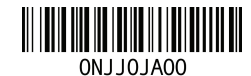

Regulatory Model: E15S atory Type: E15S001 2011 – 04

- 17. conector de entrada de linha/ microfone
- 18. luz de identificação do sistema
- 19. botão de identificação do sistema
- 20. conector da luz de identificação remota do sistema

### Configuração rápida

- 21. compartimento da fonte de alimentação secundária (opcional)
- 22. conector de alimentação

ATENÇÃO: Antes de começar qualquer procedimento descrito nesta seção, leia as informações de segurança fornecidas com o computador. Para obter informações adicionais sobre as práticas recomendadas, consulte o site www.dell.com/ regulatory\_compliance.

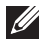

NOTA: Alguns dispositivos podem não estar incluídos, se você não tiver feito o pedido dos mesmos.

1. Consulte a documentação de instalação do rack para mais instruções sobre segurança e sobre a instalação de seu computador no rack.

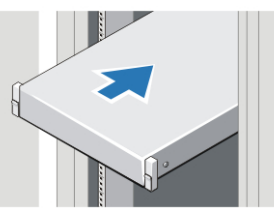

Figura 2. Instalação do rack

#### $\triangle$  ATENÇÃO: Instruções adicionais para sistemas montados em rack:

- O seu kit de rack foi aprovado apenas para o gabinete de rack fornecido. É de sua responsabilidade assegurar que a instalação do equipamento em qualquer outro rack esteja em conformidade com os padrões pertinentes. A Dell exime-se de quaisquer responsabilidades e garantias em relação às combinações de equipamento com qualquer outro rack.
- Antes de instalar o equipamento em um rack, instale todos os estabilizadores frontais e laterais. A negligência em seguir tal orientação pode permitir o tombamento do rack.
- Sempre faça a instalação dos equipamentos de baixo para cima, instalando os itens mais pesados primeiro.
- Não sobrecarregue o circuito secundário da fonte de alimentação que fornece energia para o rack.
- Não se apoie ou suba em quaisquer componentes do rack.

 $\overline{A}$   $\rightarrow$  o sistema pode ter mais de um cabo da fonte de alimentação. Para reduzir o risco de choque elétrico, pode ser necessário que um técnico de manutenção treinado desconecte todos os cabos da fonte de alimentação antes de fazer manutenção no sistema.

2. Conecte o(s) cabo(s) de rede (opcional).

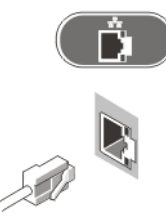

#### Figura 3. Conexão de rede

3. Conecte o teclado ou mouse (opcional).

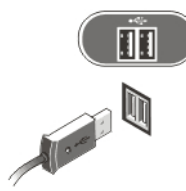

#### Figura 4. Conexão do teclado e do mouse

4. Conecte o cabo do monitor (opcional).

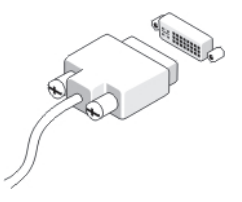

#### Figura 5. Conexão do monitor

5. Conecte o(s) cabo(s) de alimentação.

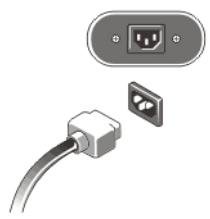

#### Figura 6. Conexão da alimentação

6. Curve o cabo de alimentação em um laço e prenda-o à alça da fonte de alimentação com o uso de uma correia.

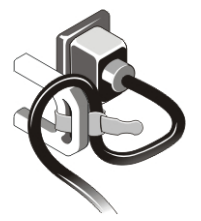

#### Figura 7. Como prender o cabo de alimentação

7. Pressione os botões liga/desliga do monitor (opcional) e do computador.

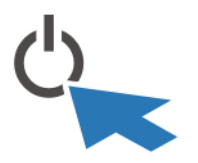

#### Figura 8. Como ligar

8. Instale o painel (opcional).

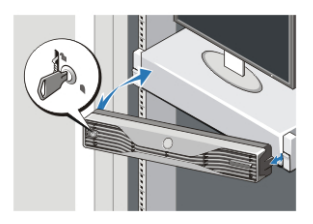

Figura 9. Instalação do painel

## Especificações

NOTA: As especificações a seguir fornecidas com o computador são apenas  $\mathscr U$ aquelas exigidas por lei. Para obter uma lista completa e atual das especificações do seu computador, visite o site support.dell.com.

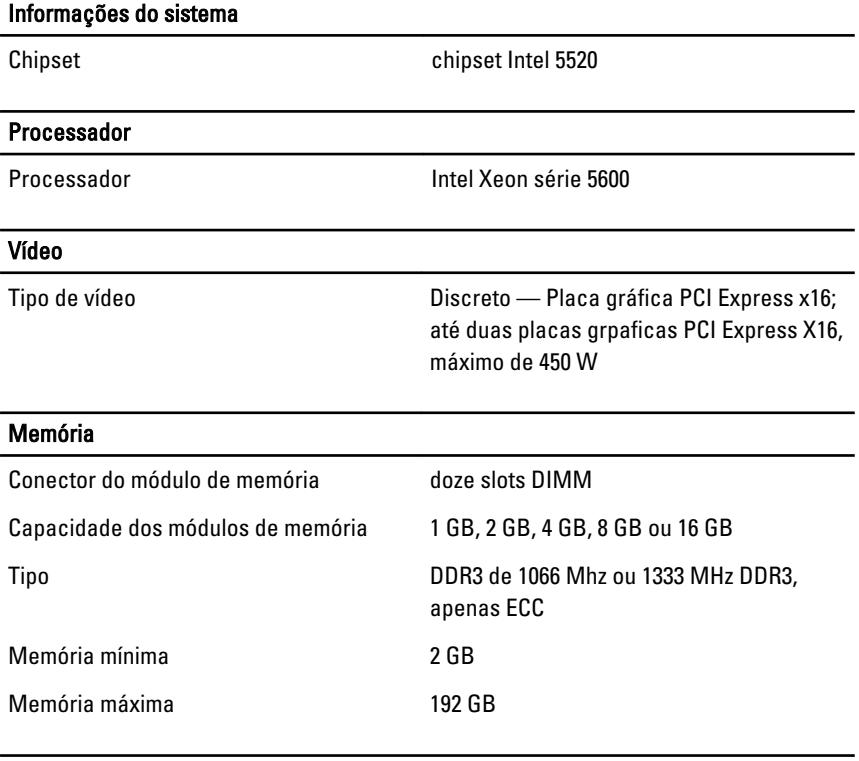

#### Unidades

Acessíveis externamente:

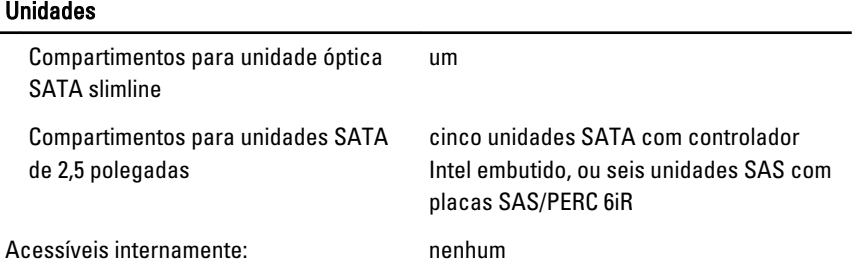

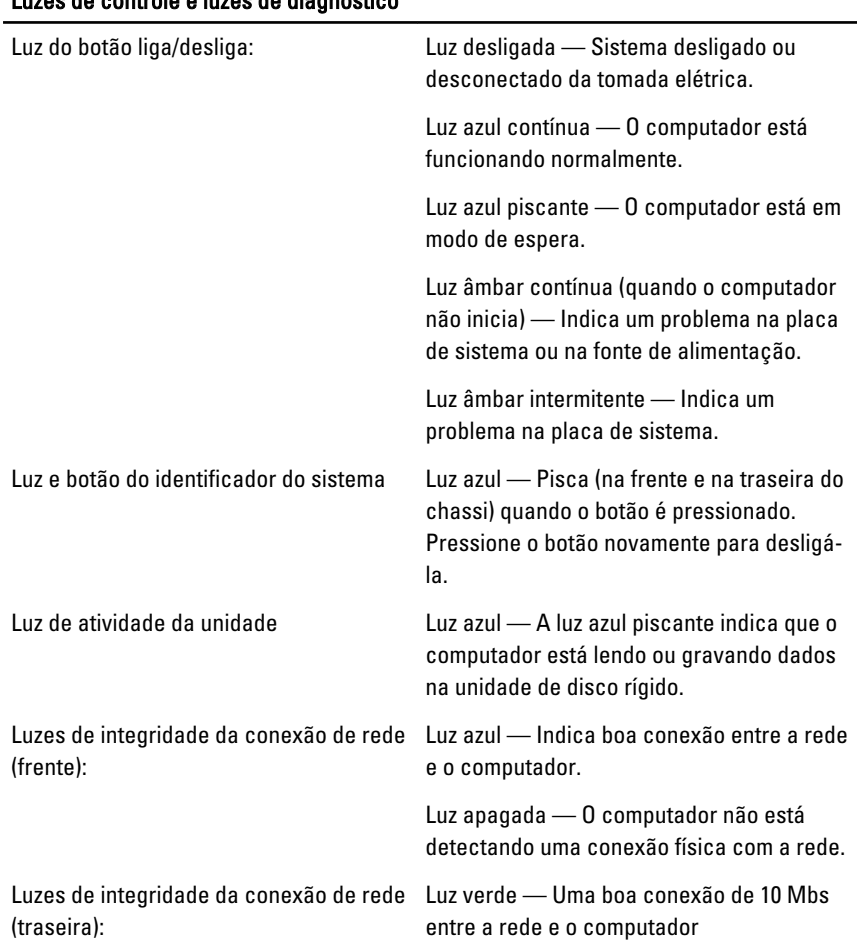

#### Luzes de controle e luzes de diagnóstico

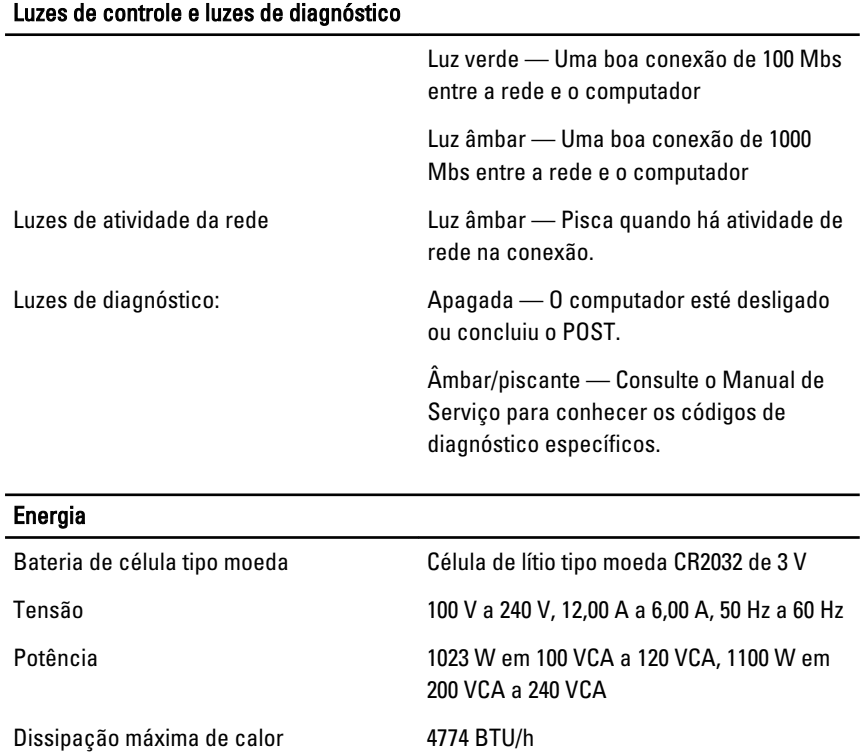

NOTA: A dissipação de calor é calculada com base na potência nominal da fonte de alimentação.

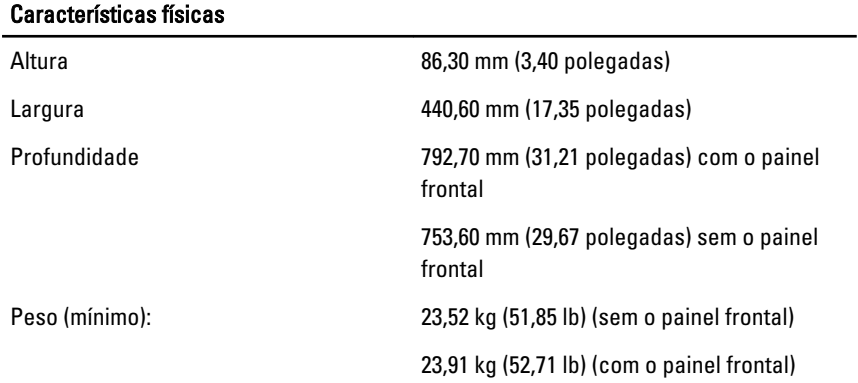

#### Requisitos ambientais

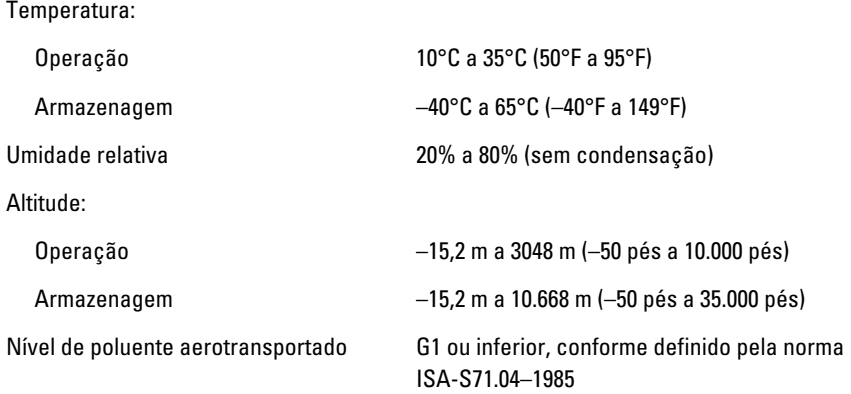

#### Como encontrar mais informações e recursos

Consulte os documentos sobre segurança e normalização que foram fornecidos com seu computador e também o site de conformidade normativa em **www.dell.com/regulatory\_compliance** para obter mais informações sobre:

- Práticas de segurança recomendadas
- Certificação de normalização
- Ergonomia

Consulte **www.dell.com** para obter informações adicionais sobre:

- Garantia
- Termos e condições (somente para os EUA.)
- Contrato de licença do usuário final

**As informações contidas nesta publicação estão sujeitas a alterações sem aviso prévio. © 2011 Dell Inc. Todos os direitos reservados.**

É terminantemente proibida qualquer forma de reprodução destes materiais sem a permissão por escrito da Dell Inc.

Marcas comerciais usadas neste texto: Dell™, o logotipo DELL, Dell Precision™, Precision ON™,ExpressCharge™, Latitude™, Latitude ON™, OptiPlex™, Vostro™ e Wi-Fi Catcher™ são marcas comerciais da Dell Inc. Intel®, Pentium®, Xeon®, Core™, Atom™, Centrino® e Celeron® são marcas registradas ou marcas comerciais da Intel Corporation nos Estados Unidos e em outros países. AMD® é marca registrada e AMD Opteron™, AMD Phenom™, AMD Sempron™, AMD Athlon™, ATI Radeon™ e ATI FirePro™ são marcas

comerciais da Advanced Micro Devices, Inc. Microsoft®, Windows®, MS-DOS®, Windows Vista®, o botão de iniciar do Windows Vista e Office Outlook® são marcas comerciais ou marcas registradas da Microsoft Corporation nos Estados Unidos e/ou em outros países. Blu-ray Disc™ é marca comercial de propriedade da Blu-ray Disc Association (BDA) e licenciada para uso em discos e players. A marca com a palavra Bluetooth® é marca registrada e de propriedadae da Bluetooth® SIG, Inc. e qualquer uso de tal marca por parte da Dell Inc. é feito sob licença. Wi-Fi® é marca registrada da Wireless Ethernet Compatibility Alliance, Inc.

Os demais nomes e marcas comerciais podem ser usados nesta publicação como referência às entidades que reivindicam essas marcas e nomes ou a seus produtos. A Dell declara que não tem interesse de propriedade sobre marcas e nomes que não sejam os seus próprios.